# Kalender-Einstellungen

#### Hauptseite > Termine/Fristen > Kalender (Beta) > Kalender-Einstellungen

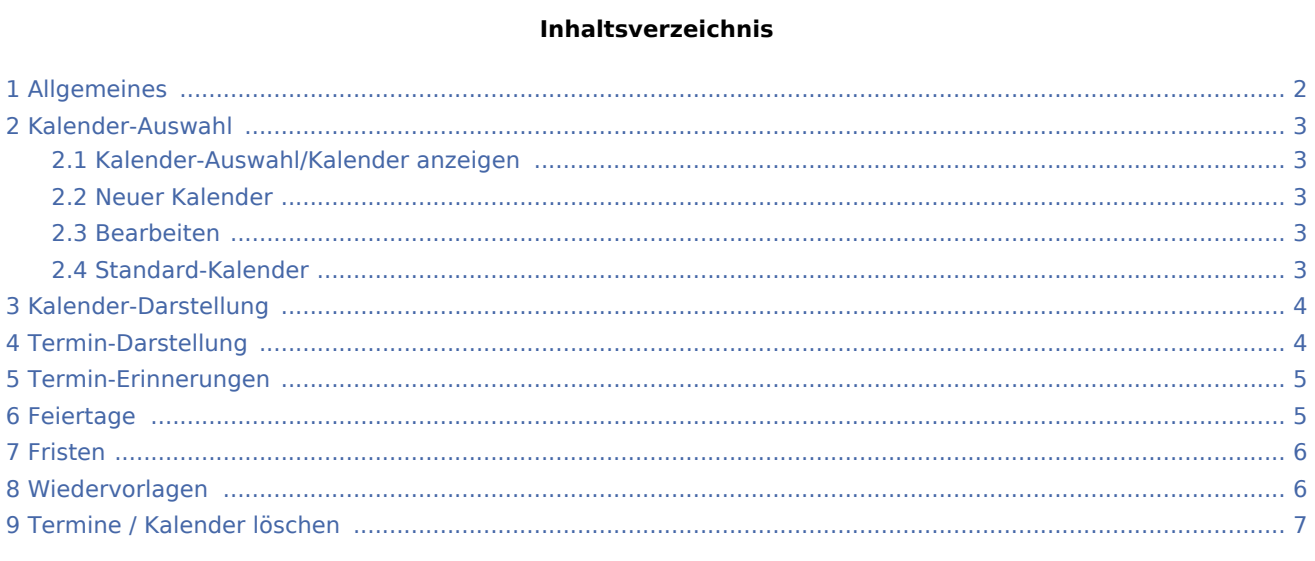

### <span id="page-1-0"></span>Allgemeines

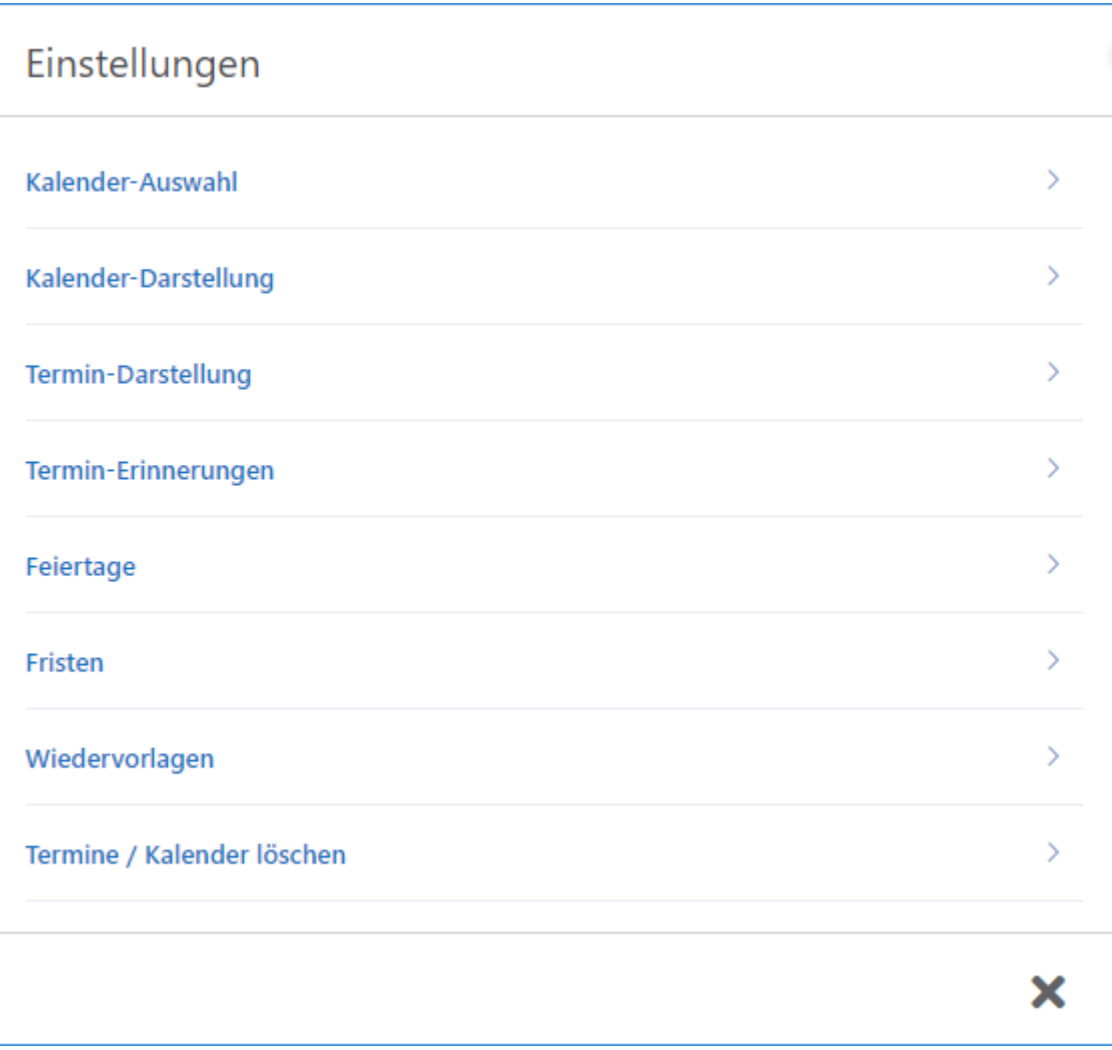

Alle Einstellungen zum Kalender, zu Terminen oder Fristen und Wiedervorlagen können hier vorgenommen werden.

#### <span id="page-2-0"></span>Kalender-Auswahl

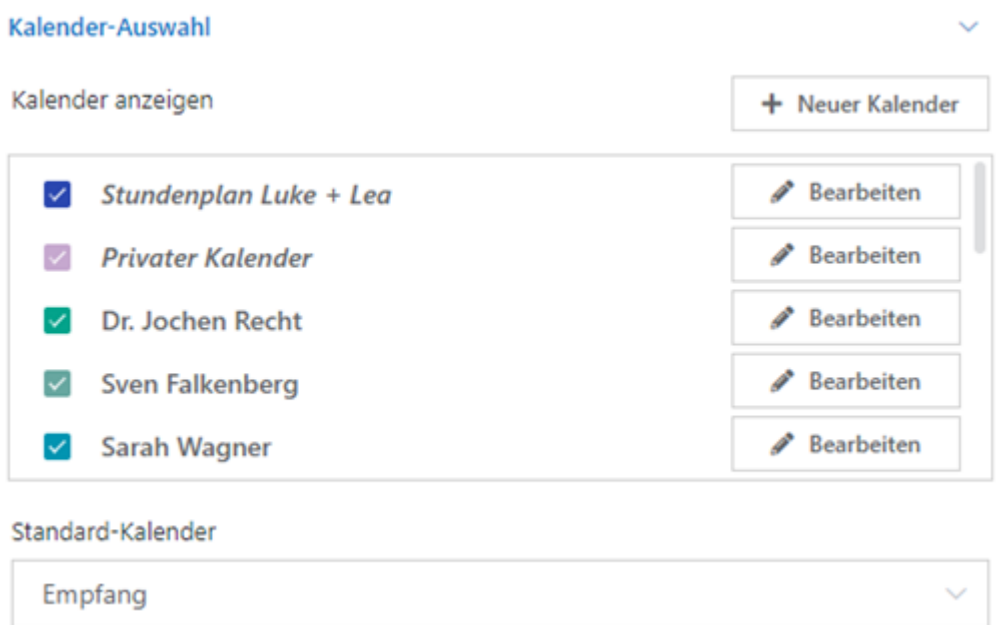

#### <span id="page-2-1"></span>Kalender-Auswahl/Kalender anzeigen

Hier muss die Auswahl der Kalender festgelegt werden, die im Kalenderblatt angezeigt werden sollen.

#### <span id="page-2-2"></span>Neuer Kalender

Unter **Neuer Kalender** kann ein privater, benutzerunabhängiger Kalender, z.B. ein privater Termin-Kalender, angelegt werden. Dieser Kalender kann nur von dem Benutzer eingesehen werden, der diesen Kalender angelegt hat.

#### <span id="page-2-3"></span>Bearbeiten

[Datei:kalender-bearbeiten.png](https://onlinehilfen.ra-micro.de/index.php?title=Spezial:Hochladen&wpDestFile=kalender-bearbeiten.png)

#### <span id="page-2-4"></span>Standard-Kalender

Hier muss der Standard-Kalender, der immer zuerst vorgeschlagen wird, eingestellt werden. So kann die Terminanlage beschleunigt werden.

### <span id="page-3-0"></span>Kalender-Darstellung

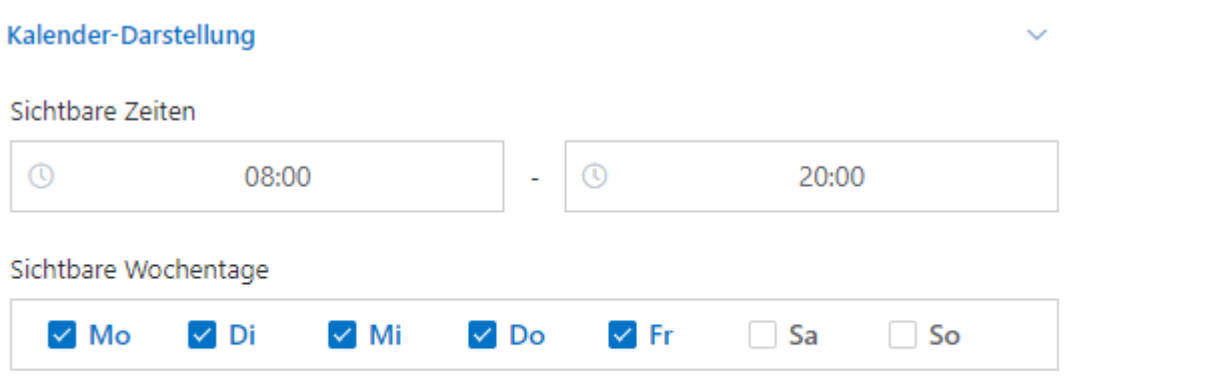

Darstellung mehrerer Kalender

Einzelne Kalender nebeneinander anzeigen  $\Box$ 

Hier wird die Kanzleiarbeitszeit (Uhrzeit sowie Wochentage) eingestellt und somit der sichtbare Bereich.

Die Option "Einzelne Kalender nebeneinander anzeigen" muss gesetzt werden, sofern keine überlappende Darstellung gewünscht ist.

### Termin-Darstellung

<span id="page-3-1"></span>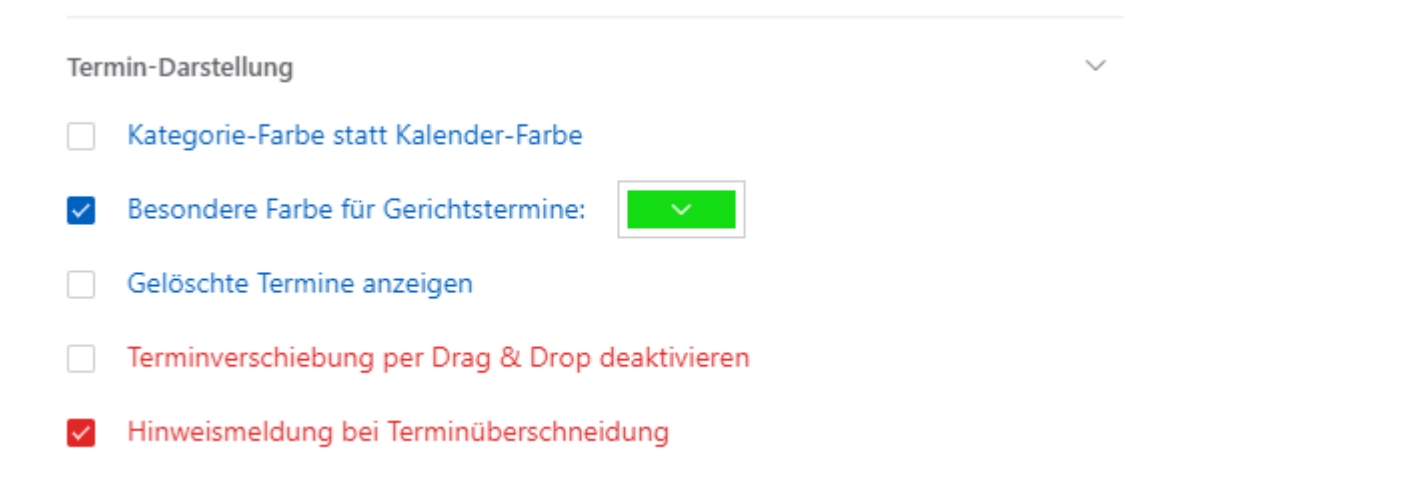

Hier kann individuell eingestellt werden, wie Termine angezeigt werden sollen.

### <span id="page-4-0"></span>Termin-Erinnerungen

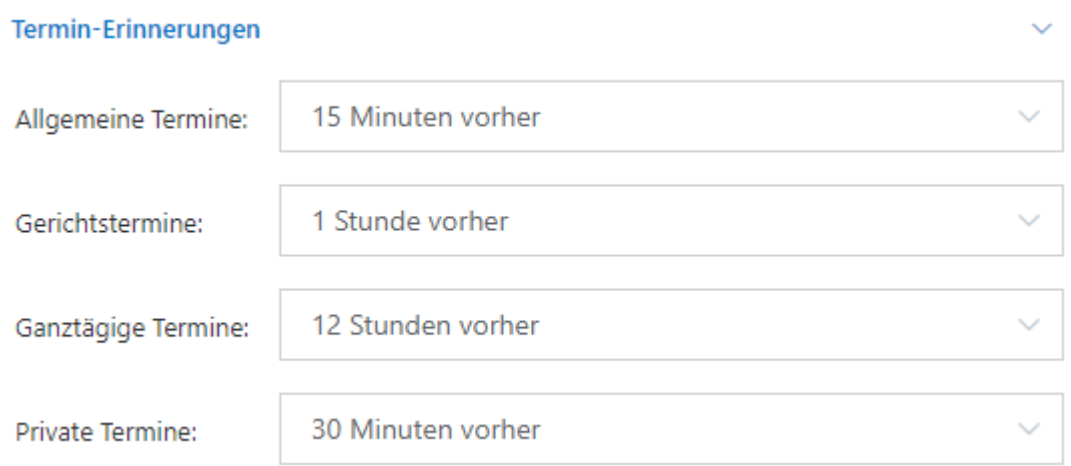

Hier kann die Standard-Erinnerungszeit für verschiedene Terminarten hinterlegt werden.

### <span id="page-4-1"></span>Feiertage

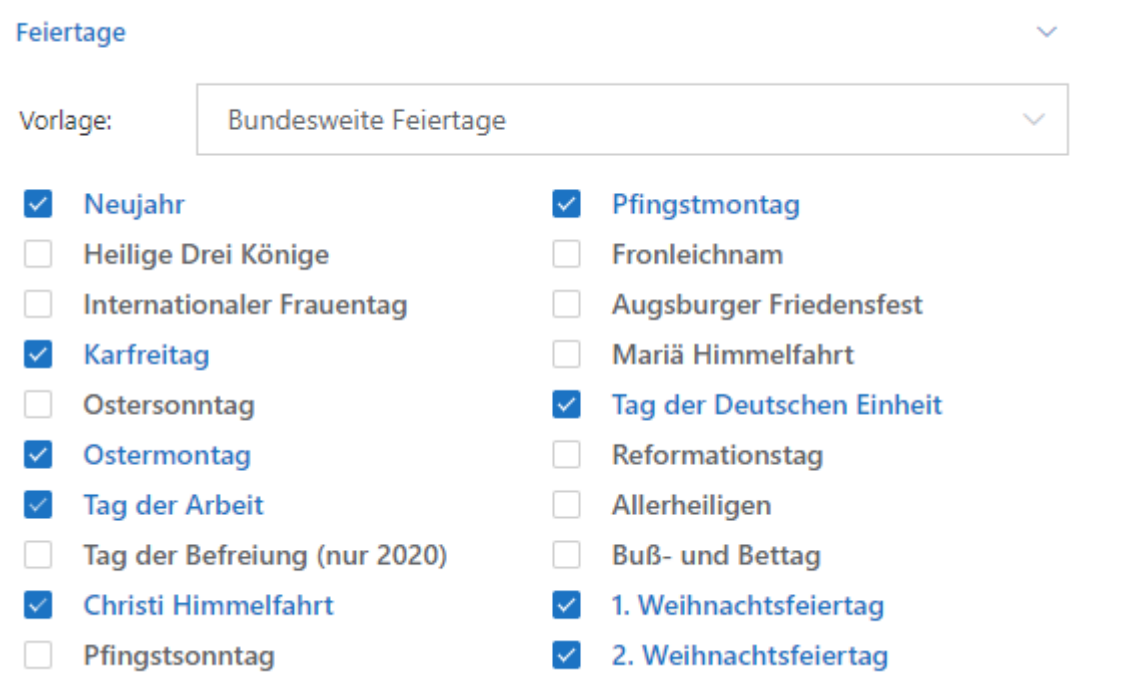

Hier kann die individuelle bzw. bundeslandbezogene Anzeige der Feiertage gewählt werden.

### <span id="page-5-0"></span>Fristen

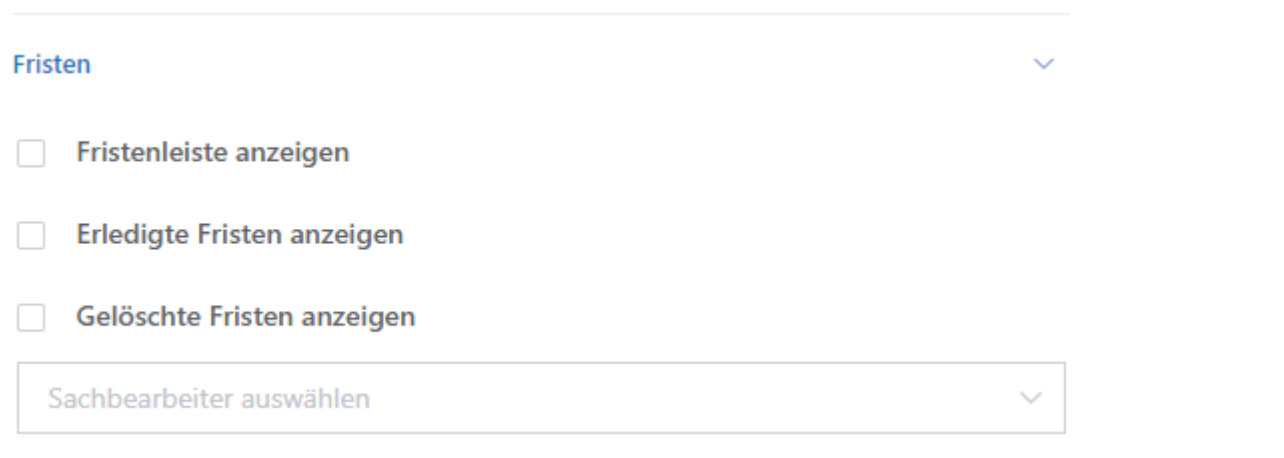

Hier stehen Optionen zur Fristenansicht zur Verfügung.

### <span id="page-5-1"></span>Wiedervorlagen

#### Wiedervorlagen

Wiedervorlagenleiste anzeigen

Sachbearbeiter auswählen

#### Termine / Kalender löschen

Hier stehen Optionen zur Wiedervorlagenansicht zur Verfügung.

 $\overline{\phantom{1}}$ 

## <span id="page-6-0"></span>Termine / Kalender löschen

![](_page_6_Picture_19.jpeg)